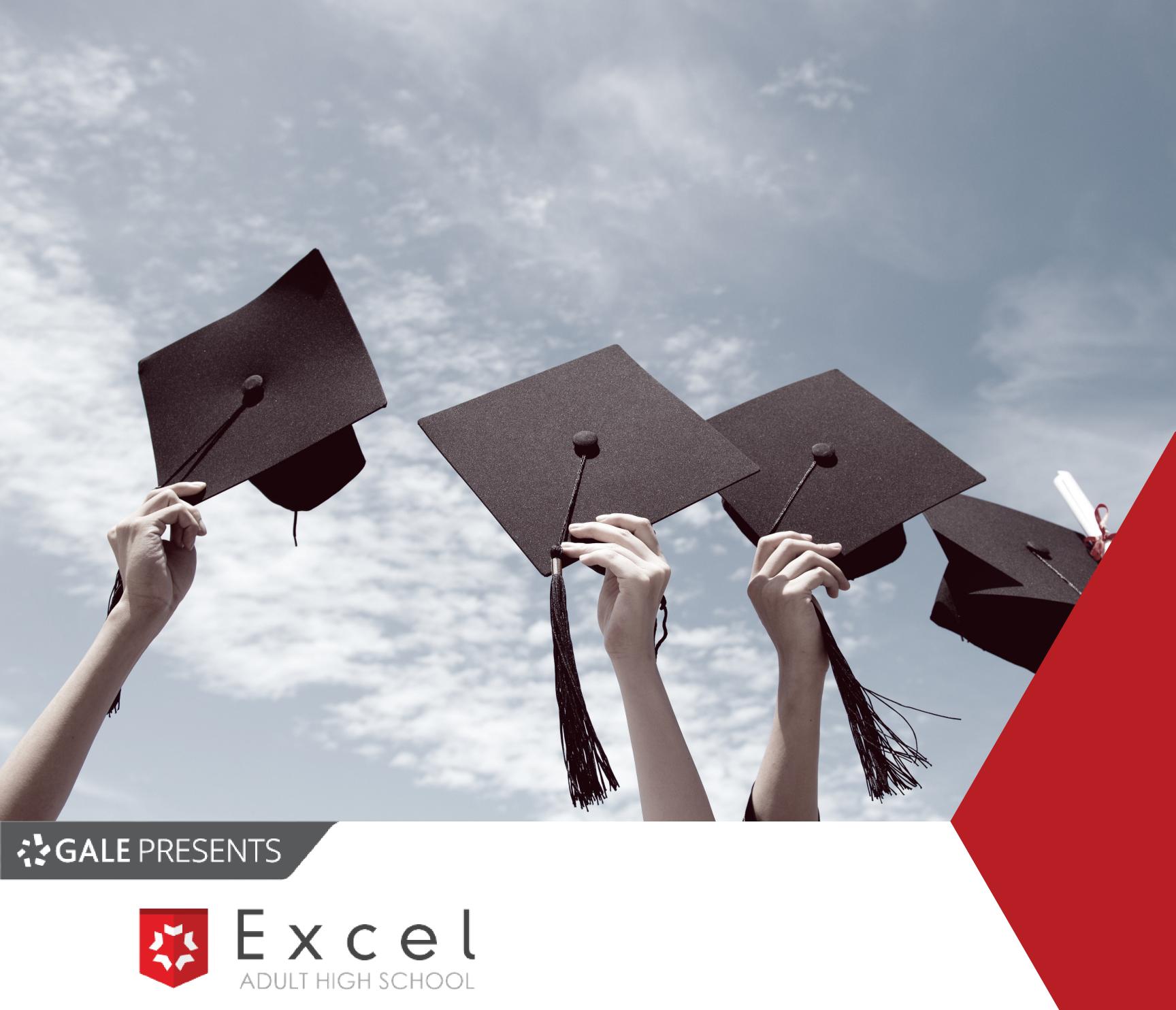

# Gale Presents: Excel Adult High School Reference Guide

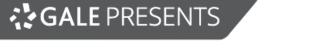

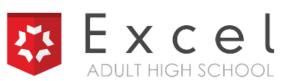

# Table of Contents

Getting Started Page 1

Priority Action Items Page 8

FAQs Page 8

Final Exam Information Page 11

**Troubleshooting Guide** Page 12

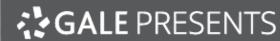

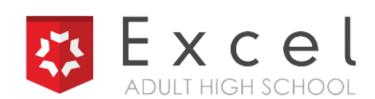

#### 1) Access the <u>link to login</u>.

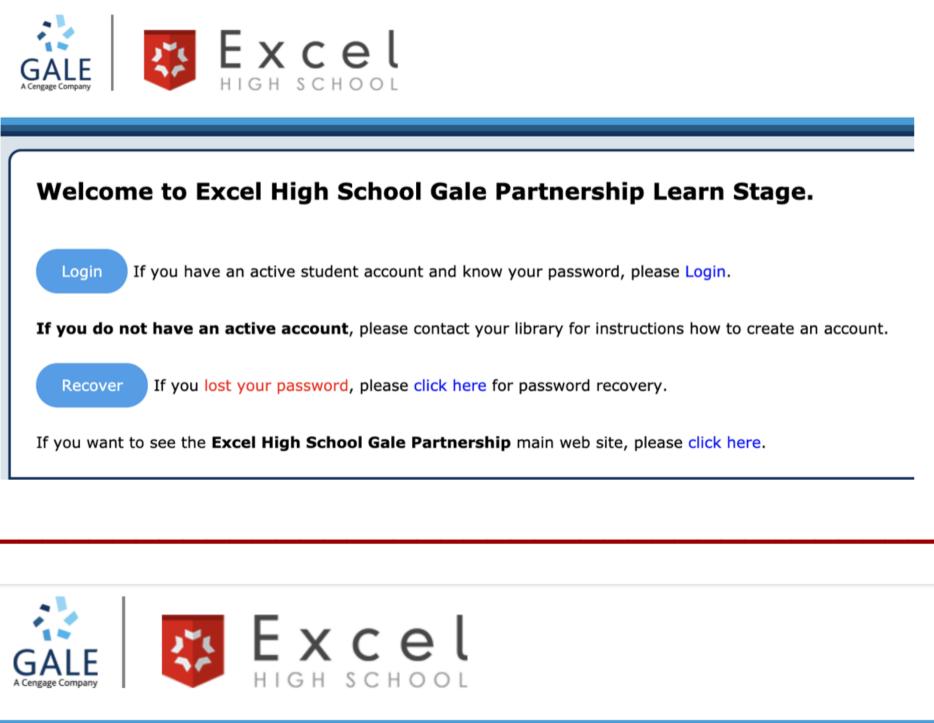

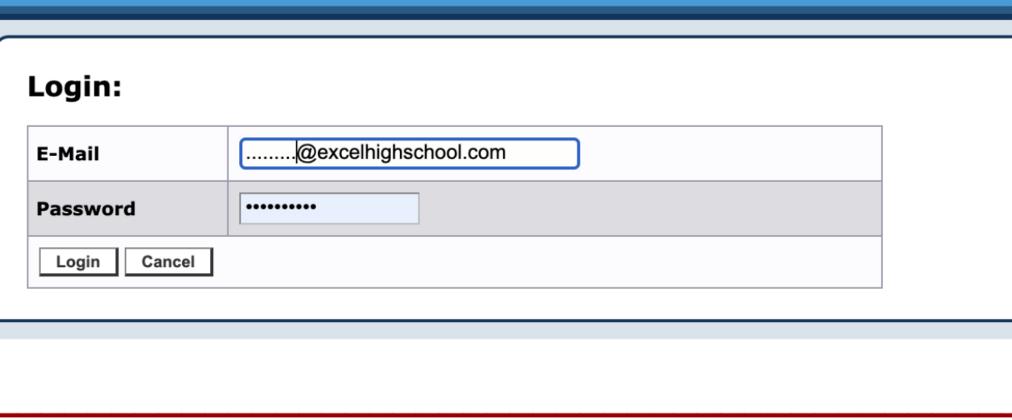

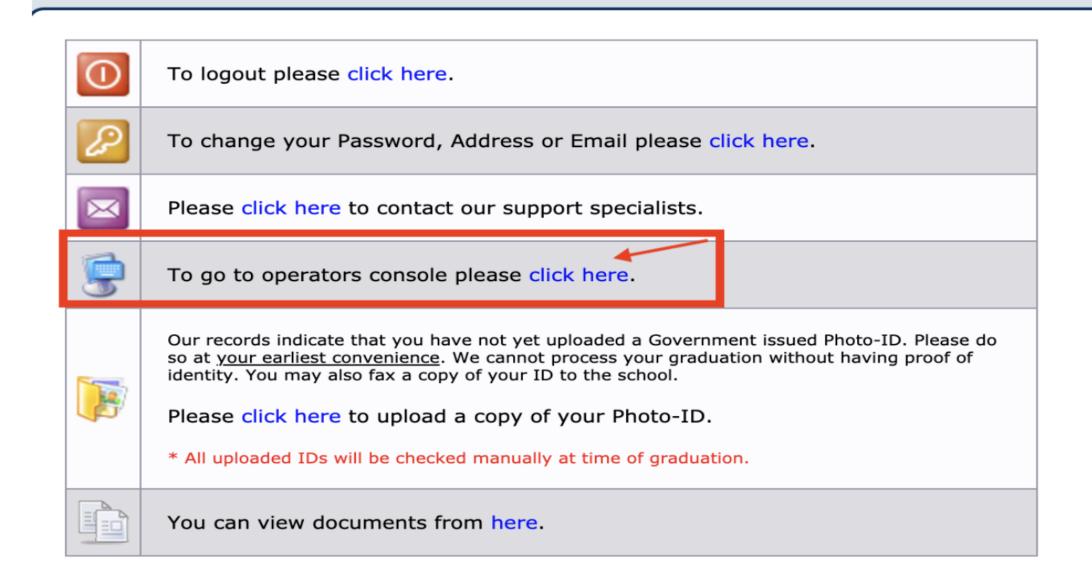

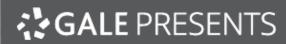

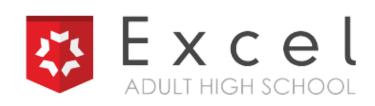

2) Program managers will click the number to the left of "Application Decision." This will allow the program managers to evaluate new applicants.

| _ | Applications | 0                                         | Application Decision (applications waiting for Library Approval)      |  |
|---|--------------|-------------------------------------------|-----------------------------------------------------------------------|--|
| 1 |              | 0                                         | Attention Needed (applications waiting for manual Pre-Req enrollment) |  |
|   |              | Denied Applications (Denied Applications) |                                                                       |  |
| 2 | 2 Pre-Reqs   |                                           | In-Progress                                                           |  |
|   | -            | 0                                         | Failed                                                                |  |
| 3 | Scholarships | 0                                         | Assign Seats                                                          |  |
|   |              | Scholarship Report                        |                                                                       |  |
|   | Enrollments  | 0                                         | Active Enrollments                                                    |  |
| 4 |              | 0                                         | Graduating                                                            |  |
|   |              | 0                                         | Graduates Graduates Report                                            |  |
|   |              | Drops                                     |                                                                       |  |
|   |              | Inactivity Report                         |                                                                       |  |

#### Select the "Decide" button.

|                                                 | Date 🖨                          | Student ID 🖨                                 | Name         | Information                     | Progress |                         |
|-------------------------------------------------|---------------------------------|----------------------------------------------|--------------|---------------------------------|----------|-------------------------|
|                                                 | September 14th, 2021<br>9:20 pm | GALE-C21-00BCE  Other Program Enrollments: 0 | Paul Johnson | Program: Missouri State Library |          | → View  → Notes  Decide |
| 1 record(s) found in 0.00192 seconds. (refresh) |                                 |                                              |              |                                 |          |                         |

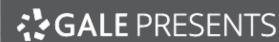

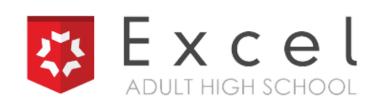

Program managers will decide to "approve" or "deny" a student. Students will receive an automatic email about the decision.

| Email: pauljoh<br>Birthday: 01-0<br>Phone: 952-40<br>Secondary Pho    |                                                                                                    |                                                                                                    |
|-----------------------------------------------------------------------|----------------------------------------------------------------------------------------------------|----------------------------------------------------------------------------------------------------|
|                                                                       |                                                                                                    |                                                                                                    |
| Q.                                                                    | Answer                                                                                                    |                                                                                                    |
| Are you a resident of Downtown?                                       |                                                                                                    |                                                                                                    |
| Are you 18 years of age or older?                                     |                                                                                                    |                                                                                                    |
| What is the last grade of formal education yo successfully completed? | Grade 11                                                                                                    |                                                                                                    |
| Do you have<br>Missouri Sta<br>Library card<br>good<br>standing?      | ate                                                                                                    |                                                                                                    |
|                                                                       |                                                                                                    |                                                                                                    |
| Approve     Decide                                                    | ○ Deny                                                                                                    |                                                                                                    |
| "username https://gale                                                | ations! You have successfully set up your Excel Adult High School account and the libre and password" you chose when you set up your account:  le.excelhighschool.org/login.php?pid=1&cid=210814 | ary has determined you are eligible to move forward. Please click on below link to view your student console and log in with the |
|                                                                       | ng in, select the red button "Click Here for Student Course Access." Next, click the gr of 70% or higher.                                                                                        | een button to accept the invitation to join the Prerequisite Course Life Skills. The course must be completed in 14 days with a  |

3) Once a student has been "Approved," students are immediately placed in the 14 day Prerequisite Life Skills course (on the Canvas dashboard).

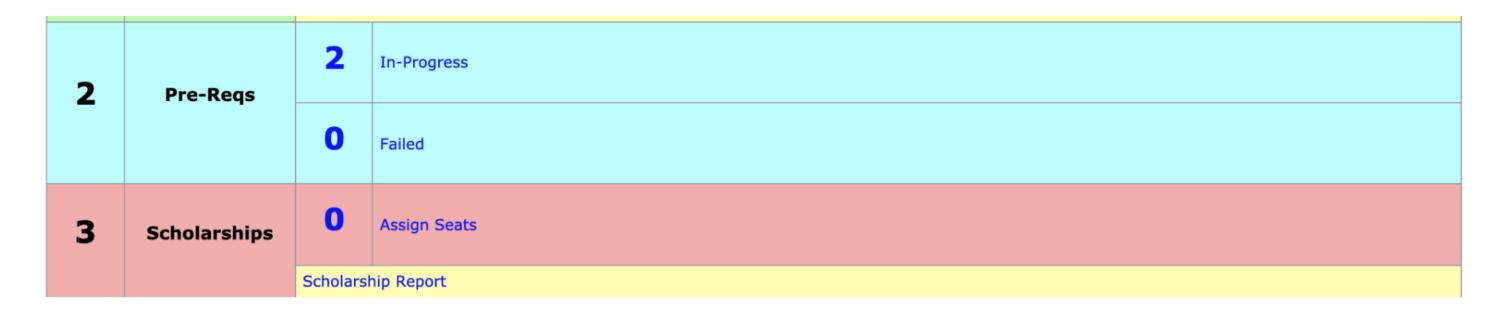

Program managers can click the "In-Progress" button to monitor or evaluate a student account.

Each morning, the Learn Stage dashboard automatically updates the "Assign Seats" folder with the total number of students who passed the prerequisite course. If a program manager thinks a student has completed the prerequisite course before the next automatic dashboard update, the program manager can manually evaluate the student's status by clicking on the "In-Progress" button and moving them immediately to the "Assign Seats" folder.

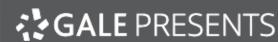

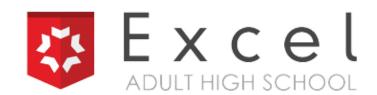

4) In order for program managers to determine who their scholarship recipients are, they will select "Assign Seats," and then view the file for each student.

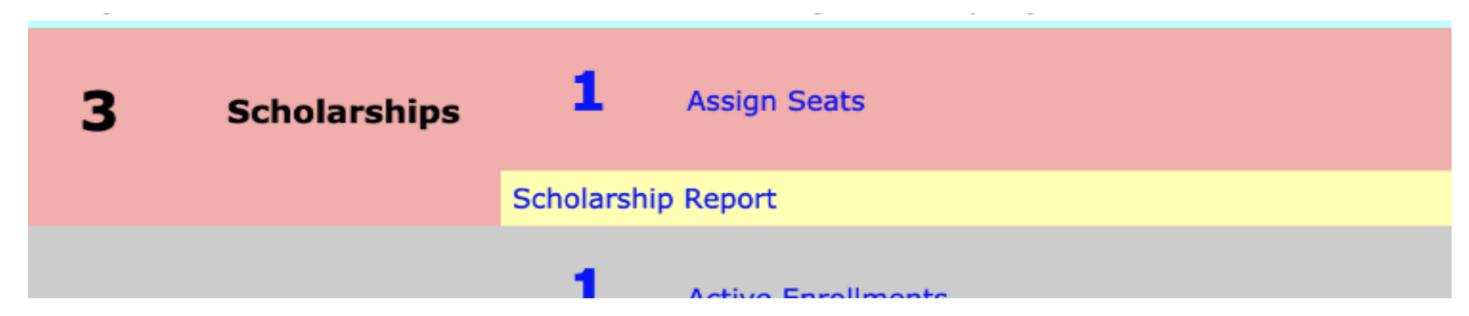

Once the decision is made, view each scholarship recipient's file and select "Assign."

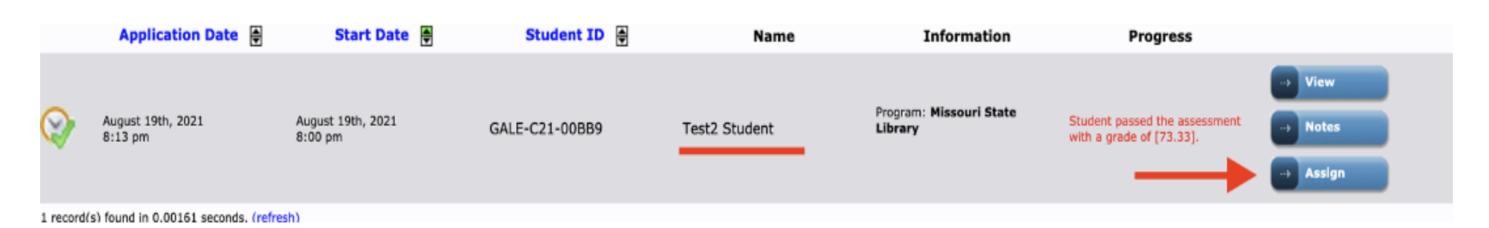

5) For active enrollments, notice the "Canvas" button on the right; program managers can view students' current progress in Canvas at any time.

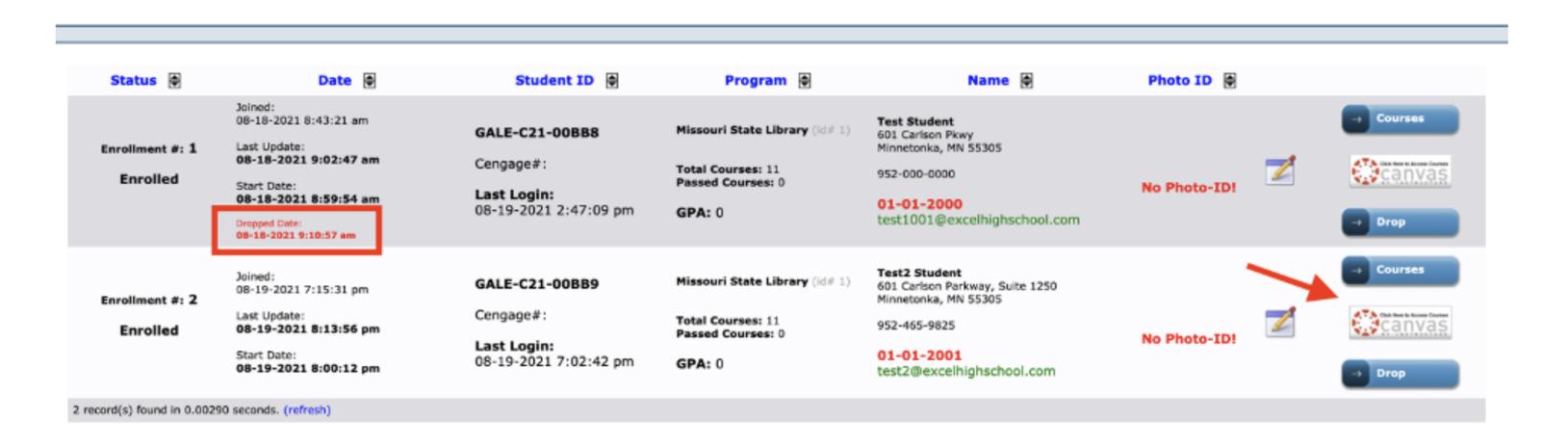

Once the "Canvas" button is selected, students' grades can be viewed by selecting "View Grades," found on the far right side of the Canvas dashboard:

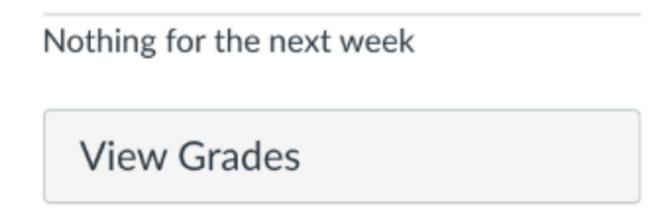

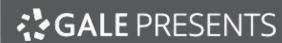

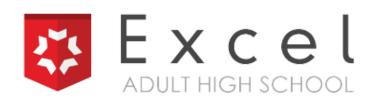

Here is a view of a student's current grades in Canvas. Click on each individual course to view the student's progress.

| t, Math Models and Applications - GALE | 75.56% |
|----------------------------------------|--------|
| t, Public Speaking - GALE              | 86.67% |
| t, Environmental Science - GALE        | 86.67% |
| t, U.S. Government - GALE              | 97.62% |
| t, History of Jazz Music - GALE        | 83.64% |
| t, Health and Fitness - GALE           | 84.44% |

#### 6) Notice the "Courses" link.

Program managers can view the following once they select that link:

- transfer credits,
- currently completed courses, and
- upcoming courses that a student needs to graduate.

Next, notice the "Drop" button on the bottom right.

A student can be dropped at any time.

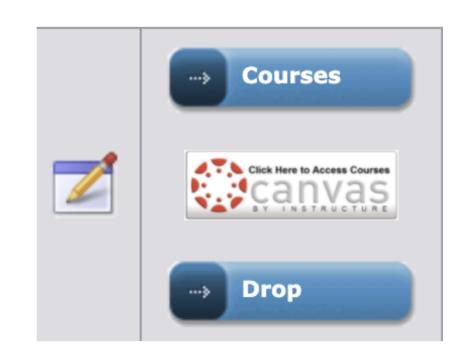

7) To drop a student's enrollment, select the "Drop" link to the right of their file.

| Status 🖨                    | Date 🖨                                                                                                    | Student ID 🖨                                                 | Program 🖨                                                                    | Name 🖨                                                                                                    | Photo ID         |          |                                                                                                    |
|-----------------------------|----------------------------------------------------------------------------------------------------|--------------------------------------------------------------|------------------------------------------------------------------------------|----------------------------------------------------------------------------------------------------|------------------|----------|----------------------------------------------------------------------------------------------------|
| Enrollment #: 3 Enrolled    | Joined:<br>08-20-2021 6:50:24 pm<br>Last Update:<br>08-21-2021 7:42:42 am<br>Start Date:<br>08-21-2021 7:34:17 am | GALE-C21-00BBA  Cengage#:  Last Login: 08-20-2021 6:48:26 pm | Missouri State Library (id#  1)  Total Courses: 11 Passed Courses: 0  GPA: 0 | Billy Johnson 601 Carlson Parkway, Suite 1250 Minnetonka, MN 55305 952-465-3700 01-01-2001 testingsite@excelhighschool.com | No Photo-<br>ID! | <b>Z</b> | Courses  Courses  Canvas  Drop                                                                                                    |
| Enrollment #: 4<br>Enrolled | Joined:<br>08-22-2021 7:39:23 pm<br>Last Update:<br>08-22-2021 7:58:44 pm<br>Start Date:<br>08-22-2021 7:46:09 pm | GALE-C21-00BBB  Cengage#:  Last Login: 08-22-2021 7:20:26 pm | Missouri State Library (Id# 1)  Total Courses: 11 Passed Courses: 0  GPA: 0  | Jimmy Smithin 601 Carlson Parkway, Suite 1250 Minnetonka, MN 55305 952-465-3700 01-01-1999 jsmithin@excelhighschool.com    | No Photo-<br>ID! |          | Courses Courses Course Courses Courses Courses Courses Courses Courses Courses Courses |

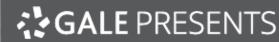

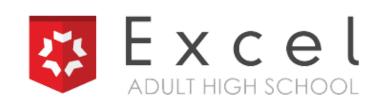

#### **Priority Action Items:**

#### Transcripts

- Excel High School accepts transfer credits for courses completed at other accredited high schools, colleges, and successfully passed portions of the GED, HiSET, or TASC. To receive transfer credit Excel High School requires an official transcript.
- These must be an official copy, submitted from the student's previous high school directly to EHS. Transcripts can be submitted to: registrar@excelhighschool.com.
- To request that their transcript is sent to EHS, students must contact their previous high school. They can send their school the Transcript Request Form attached to their welcome email.
- Transcripts can also be mailed to EHS in an envelope sealed by their previous school.

Excel High School
601 Carlson Parkway Suite 1250
Minnetonka, MN 55305

#### Government- Issued Photo ID

- The ID must be on file for each student before graduation.
  - This can be a driver's license or passport.
- Photo IDs are also required as verification before accessing proctored final exams.

#### **FAQs:**

#### Q: How long will it take for a student to complete the program.

**A:** A student can complete a full course within two to three weeks. If a student has six courses on their dashboard to complete, it may take a student two to four months. On average, it takes three to six months for adult students to complete a grade level. The more time a student invests, the more quickly they can complete the program.

#### Q: Are notes allowed during quizzes and final exams?

**A:** Yes, handwritten or printed-out notes are permitted. No cell phones or additional computer devices are allowed.

#### Q: What are approved devices to access lessons, quizzes, and the final exams?

- **A:** The program is accessible from a cell phone, tablet, or desktop.
  - Students can complete all parts of the course, except a final exam, using multiple devices.
  - Final exams must be accessed only through the Chrome browser using only a laptop or desktop.

#### Q: How many attempts are available for quizzes and final exams?

**A:** Students are allowed multiple attempts on quizzes and final exams.

- 3 attempts on quizzes,
- 2 attempts on the final exam (Review each attempt, take additional notes, and then retake the final.)

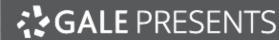

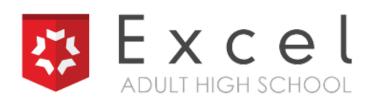

#### Q: When will usage reports be sent to me?

**A:** There are no automated reports. All program managers will manually pull their students' progress reports. The Excel High School account manager can also be contacted as needed.

#### Q: Can students retake the prerequisite course?

**A:** The program manager can determine whether or not to give a student a second opportunity to take the prerequisite course.

#### Q: Where do I send students who are having technical issues in the course?

**A:** If students are having technical issues in the course, they should first make sure that they have all the technology requirements listed on the library website. If they are still having trouble, they can submit a Help Desk ticket on the Excel High School console page or contact their EHS success coach.

#### Q: How does the library support students with their transcripts?

**A:** We recommend program managers encourage students to start the process of requesting their transcripts. The Excel High School transcript form can be downloaded from your library's student recruitment marketing website. Students can also find the form in their welcome email sent by Excel High School. Transcripts are official documents and must be sent directly from the former school to Excel High School.

#### Q: Is any form of identification required at any time during the program?

**A:** It is a requirement for students to submit a government-issued photo ID. This photo ID is required prior to a student taking the final exam. A government-issued photo ID is also required prior to mailing the finalized transcript and diploma. A photo ID as verification of enrollment.

Q: Do students have to read everything? Is there an audio option?

A: There are several extensions available in the Chrome browser that will help the adult student who does not want to "read" everything. Students should go to Chrome Settings and search to download or add extensions to the dashboard. Optional extensions include:

- Immersive Reader,
- Google Translate, and
- Speak It.

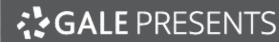

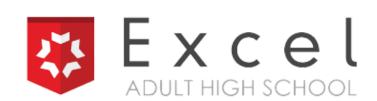

#### Q: Do students have to complete the specific assigned courses on their dashboard?

**A:** According to accreditation standards, 25% of a student's credits must be earned at the graduating school. This means that all students must meet the following requirements:

- 1 English, 1 Math, 1 Science, 1 Social Studies, 2 Electives taken through EHS
- Health & Fitness AND 1 Fine Arts credit are required elective courses.
  - These can be transferred from their previous school.
- Some students may need to complete more than six courses in order to earn the 21.5 credit diploma. As students complete each course, we will add any additional credit requirements to their dashboard.
- Students may call the success coach or Excel High School to request courses changes within the same subject area.

#### Q: Can students request an ACE college course and what are the requirements?

A: Yes, students may contact the success coach or Excel High School to make the request.

- An ACE college course must be passed with a 70% or higher.
- ACE courses must be completed within four months.

#### Q: Where can I find courses that are offered with Excel High School?

**A:** You can find our course offerings on our website. excelhighschool.com

#### Q: What are the graduation requirements?

A:

| Course         | Credits Required |
|----------------|------------------|
| English        | 4.0              |
| Math           | 3.0              |
| Science        | 3.0              |
| Social Studies | 3.5              |

| Health    | 0.5  |
|-----------|------|
| PE        | 0.5  |
| Art       | 1.0  |
| Electives | 6.0  |
| Total     | 21.5 |

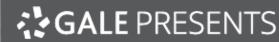

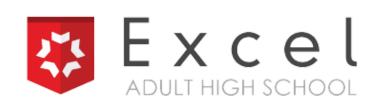

#### Q: How long will it take to complete a final exam?

**A:** Students usually take between 30 minutes to an hour on final exams, but they are allowed to take up to 120 minutes (2 hours) on all final exams and quizzes.

- Once the 120 minutes are reached, the quiz or exam times out.
- Students are provided two attempts for all quizzes and final exams.

#### Q: What is the policy for passing and what if a student fails a final exam?

**A:** A passing final exam score is 60% or higher.

- If a student scores below a 60% on the first attempt, a second attempt is available.
- Students should review the exam questions and prepare comprehensive notes prior to taking their second attempt. Students also should schedule tutoring through their enrollment in Train the Brain.

#### Q: Are there any written assignments?

A: Yes, written assignments are required to complete English courses.

- All English classes require written assignments.
- Written assignments must be passed with a 60% or higher to pass the class.
- Students can access <u>The Writing Lab</u> for helpful resources.

#### Q: What if a student has questions or needs assistance with course content?

**A:** Excel High School employs a fully qualified instructional and support staff. Support services are available to all students in the following ways:

- Phone during normal business hours @1-800-620-3844 or 952-465-3700,
- On-Line Chat on the excelhighschool.com website,
- The Help Desk Support Ticket System is found on the log in page, and
- Train the Brain's unlimited online tutoring, found on the courses dashboard.

#### The following exam rules are posted in each course:

- All exams are open notes unless otherwise instructed.
- Calculators are permitted for all exams.
- Exams are timed and must be completed within the allotted time period.
- No communicating with others by any means.
- No use of cell phones for any reason.
- All other computer monitors, cell phones, or other electronic devices must be powered off.
- No leaving the room during testing.

#### We are here to support learning and celebrate GRADUATES!

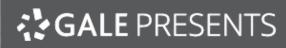

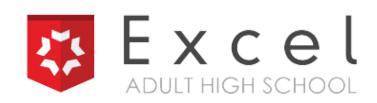

# Who to Contact: A Troubleshooting Guide

| Dashboard Questions                                                       |                                               |  |
|---------------------------------------------------------------------------|-----------------------------------------------|--|
| How does the program manager monitor a student's progress in the program? | kbredesen@excelhighschool.com<br>952.465.3742 |  |
| How can a program manager search for a student on the dashboard?          | kbredesen@excelhighschool.com<br>952.465.3742 |  |
| How can the program manager verify that a transcript was received?        | kbredesen@excelhighschool.com<br>952.465.3742 |  |
| A student can't remember their dashboard login to access their courses.   | kbredesen@excelhighschool.com<br>952.465.3742 |  |
| Did the student complete their prerequisite on time?                      | kbredesen@excelhighschool.com<br>952.465.3742 |  |

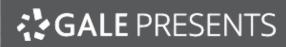

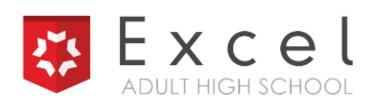

# Who to Contact: A Troubleshooting Guide

| Miscellaneous Questions                                                                                    |                                                                                                    |  |  |  |
|----------------------------------------------------------------------------------------------------|----------------------------------------------------------------------------------------------------|--|--|--|
| Where is my student in their 30-day grace period, and how are they doing?                                  | kbredesen@excelhighschool.com<br>952.465.3742                                                                                                    |  |  |  |
| A student is having technical issues in the course.                                                        | The student can contact the EHS success coach or submit a support ticket on their dashboard.                                                           |  |  |  |
| The student has questions about their transcript. Where can the program manager view the transfer credits? | Contact the EHS success coach.  kbredesen@excelhighschool.com  952.465.3742                                                                            |  |  |  |
| A student needs an extension beyond 24-months.                                                             | Contact the EHS success coach.  kbredesen@excelhighschool.com  952.465.3742                                                                            |  |  |  |
| The student is struggling with a concept. How can they request help or a tutoring session?                 | The student should connect with the EHS success coach, send a message to the class instructor, or create a Train the Brain tutoring session.           |  |  |  |
| The student has a personal issue and needs to take a leave of absence. (LOA)                               | The student should contact the EHS success coach.  (Students will be permitted a 90-day leave of absence and must appear in the student's file notes.) |  |  |  |